## KOCAELİ ÜNİVERSİTESİ UZAKTAN EĞİTİM ARAŞTIRMA VE UYGULAMA MERKEZİ DESTEK DOKÜMANLARI

## 1. Anket Kullanımı

Ders içerisinde herhangi bir konuda veya haftada oluşturulmuş bir anket oylaması yapılabilir.

Uzaktan eğitim sistemine giriş yaptıktan sonra ilgili ders açılır.

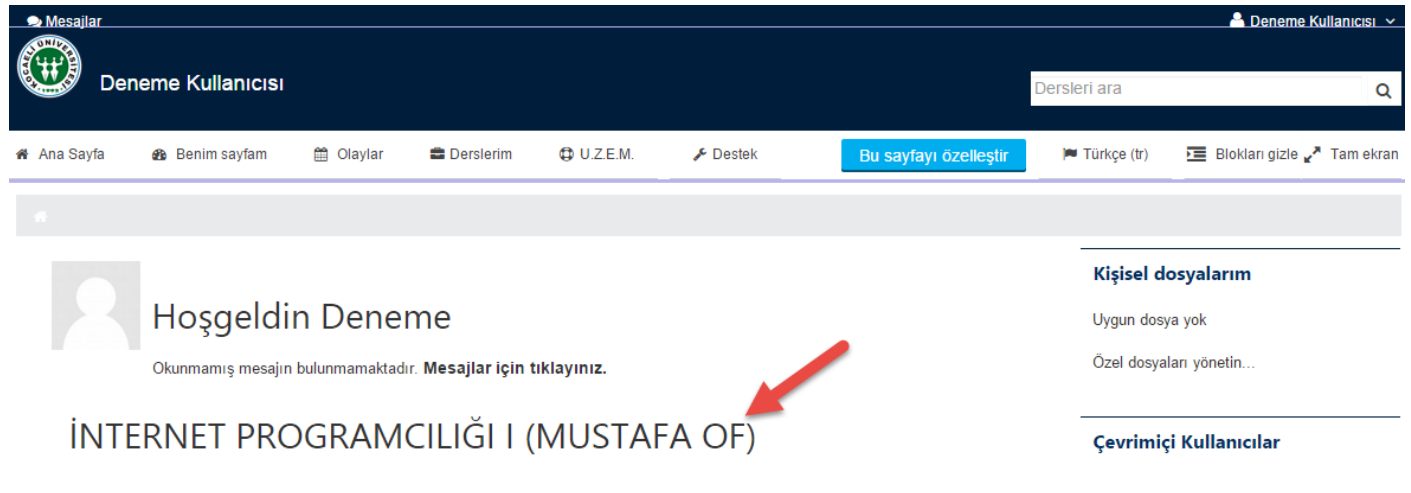

Dersi açtıktan sonra anketin oluşturulduğu hafta veya konuya gelinir anket bağlantısı bulunur ve tıklanır.

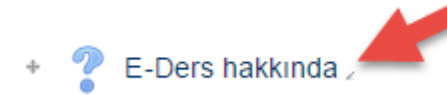

Anket soruları gözükür. Oylama yapılır.

## **E-Ders hakkında**

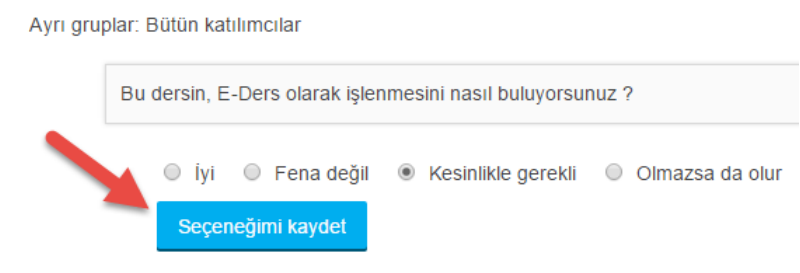

"Seçeneğimi kaydet" düğmesi ile oylama işlemi tamamlanır.

## **E-Ders hakkında**

Seçiminiz kaydedildi

Ayrı gruplar: Bütün katılımcılar

Bu dersin, E-Ders olarak işlenmesini nasıl buluyorsunuz ?

Seçiminiz: Kesinlikle gerekli